THE PREMIER ALL-IN-ONE LIVE SCORING, STREAMING & RECRUITING PLATFORM

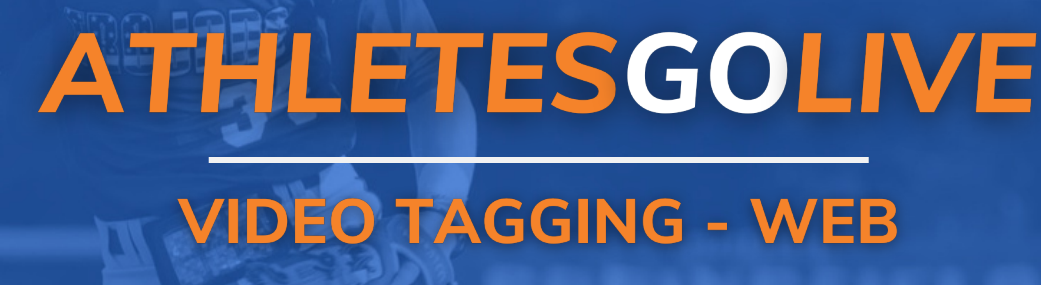

*ONE CHANCE, ONE MOMENT, CAPTURE IT!*

**VIDEO TAGGING IS AVAILABLE FOR BOTH WEB AND MOBILE DEVICES (IOS AND ANDROID). YOU CAN QUICKLY SEARCH BY PLAYER OR SPECIFIC PLAYS (I.E., HR, DOUBLES, DOUBLE PLAYS, ETC.) FOR EACH GAME SCORED. YOU CAN CREATE CLIPS DIRECTLY FROM THE SELECTED VIDEO TAG. VIDEO CLIPS CAN THEN BE SHARED.**

**THIS FEATURE IS AVAILABLE ON BOTH WEB AND MOBILE DEVICES.**

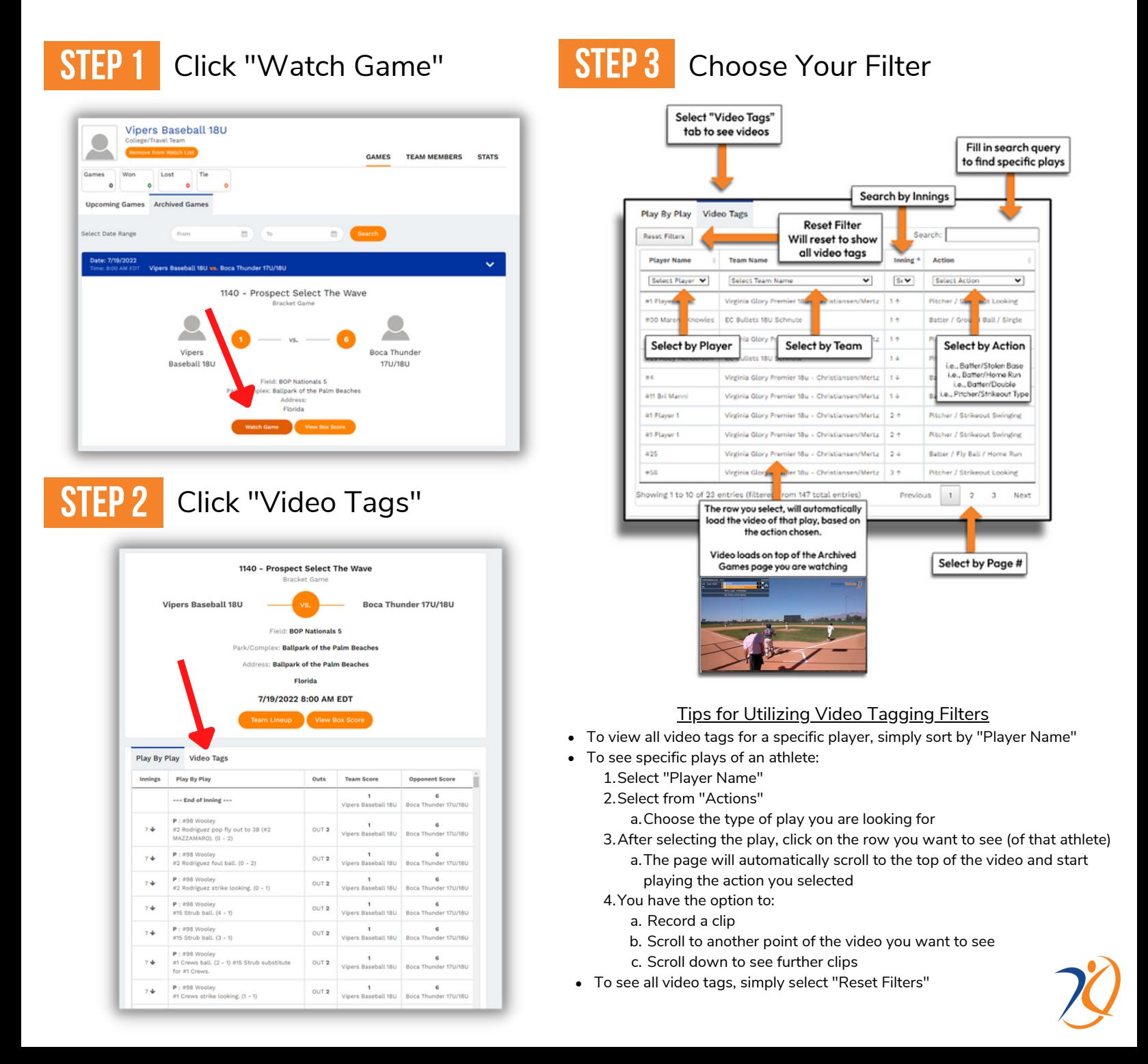

THE PREMIER ALL-IN-ONE LIVE SCORING, STREAMING & RECRUITING PLATFORM

# **ATHLETESGOLIVE**

**VIDEO TAGGING - MOBILE** 

*ONE CHANCE, ONE MOMENT, CAPTURE IT!*

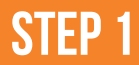

## **step1** Click "Watch Game"

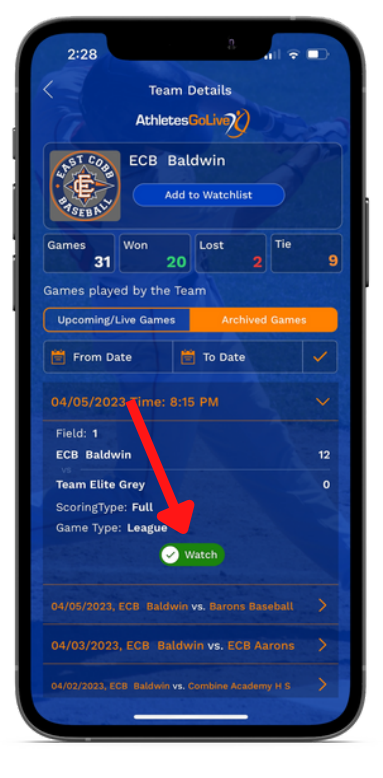

## **STEP 3** Choose Your Filter

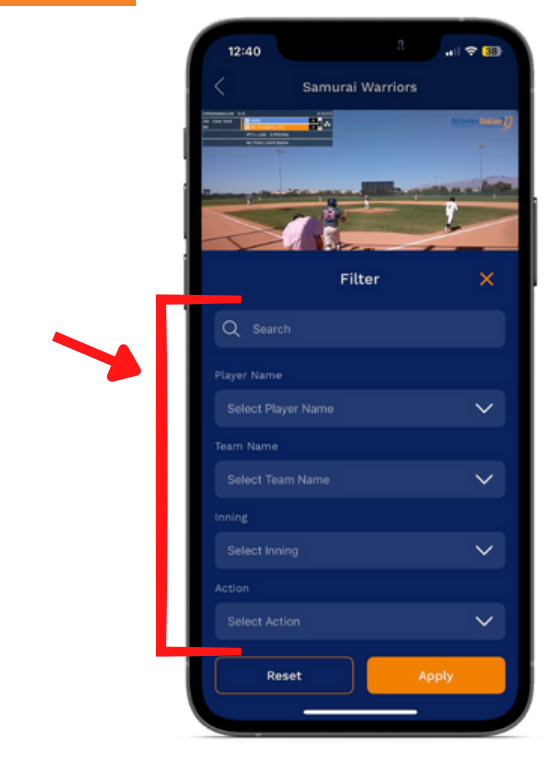

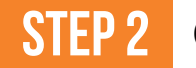

#### **step2** Click "Video Tags"

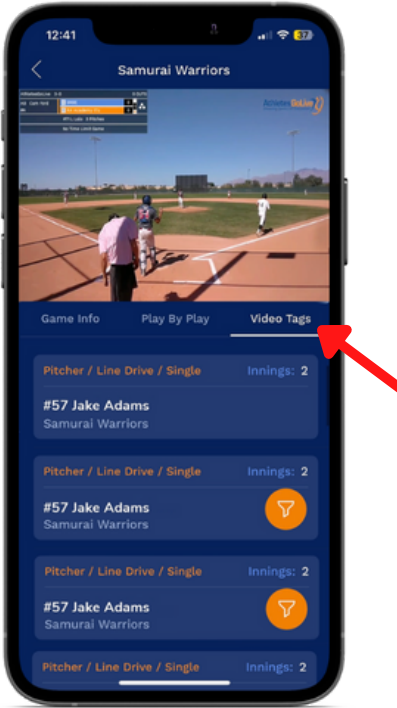

#### Tips for Utilizing Video Tagging Filters

- To view all video tags for a specific player, simply sort by "Player Name"
- To see specific plays of an athlete:
	- 1. Select "Player Name"
	- 2.Select from "Actions"
		- Choose the type of play you are looking for a.
	- After selecting the play, click on the row you want 3. to see (of that athlete)
		- The page will automatically scroll to the top of a. the video and start playing the action you selected
	- 4. You have the option to:
		- a. Record a clip
		- b. Scroll to another point of the video you want to see
		- c. Scroll down to see further clips
- To see all video tags, simply select "Reset Filters"

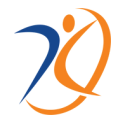